# **Inhaltsverzeichnis**

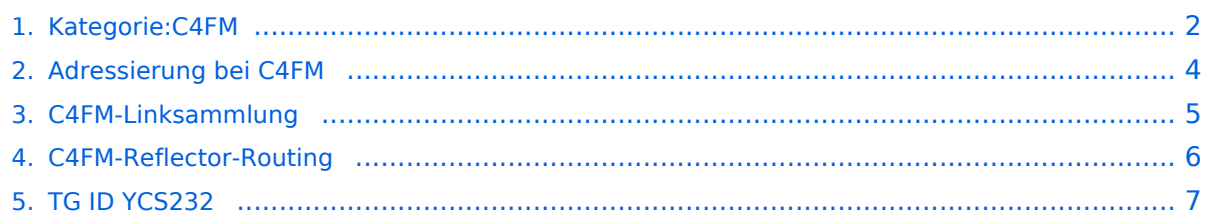

# <span id="page-1-0"></span>**Kategorie:C4FM**

# **C4FM \- System Fusion**

C4FM ist ein digitales Übertragungsverfahren für Sprache und langsame Datenübertragung. Unter der Marketingbezeichnung C4FM wurden Amateurfunkgeräte von der Firma *[Yaesu Musen](https://www.yaesu.com/)* am Markt gebracht.

Standardeinstellung: DG 32

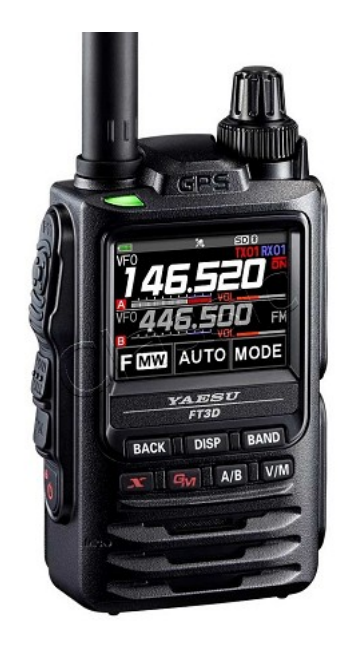

#### Protokollarten

Die C4FM/FDMA Technik bietet drei digitale Betriebsarten und einen Analog-Modus (FM)

- V / D-Modus ist Sprach-und Datenkommunikation im gleichen Zeitrahmen
	- $\circ$  Dieser Modus ermöglicht es Sprachdaten mit GPS-Positionsdaten und die ID-Daten in dem gleichen Zeitrahmen zu senden. Außerdem kann dieser Modus die Sprachdaten mit starken Fehlerkorrektur-Daten übertragen, dass zur Stabilisierung der digitalen Kommunikation beiträgt. Dieser Modus ist der Grundmodus des C4FM FDMA Digitale HAM-Radio-Systems.
- Daten FR-Modus nutzt die volle Datenrate von Kapazität für die
	- $\circ$  Übertragung von Daten. Dieser Modus ermöglicht große Datenmengen zu übertragen, Textnachrichten, Bilder und Sprachnotizen Daten mit doppelter Geschwindigkeit wie im V / D-Modus.
- Voice-FR-Modus nutzt die volle Datenrate von Kapazitäten für Sprachdaten  $\circ$  Dieser Modus ermöglicht eine klare qualitativ hochwertige Sprach-Daten Übertragung.
- Analog FM-Modus ist der gleiche wie der aktuelle FM-Modus mit dem alle  $\circ$  VHF / UHF Funkamateure üblicherweise kommunizieren.

#### **C4FM Dashboards**

Dashboard: <https://ycs232.oevsv.at/> bzw. DV-Matrix unter <https://srv08.oevsv.at//dvmatrix/>

#### **C4FM Informationsseiten**

Die Adresse der C4FM Österreich Homepage von OE8VIK lautet: <https://c4fmaustria.at>

Die Adresse der C4FM Schweiz Homepage von OE8VIK/HB9HRQ lautet: [https://schweiz.](https://schweiz.c4fmaustria.at) [c4fmaustria.at](https://schweiz.c4fmaustria.at)

#### **C4FM Österreich Telegram App Gruppen**

Es existieren 2 C4FM Österreich Telegram App Gruppen: [https://c4fmaustria.at/c4fm-telegram](https://c4fmaustria.at/c4fm-telegram-app/)[app/](https://c4fmaustria.at/c4fm-telegram-app/)

- C4FM Österreich Support: Hier gibt es Informationen und es können Fragen gestellt werden.
- OE C4FM Chat/Diskussion: Hier kann über ein C4FM Thema länger diskutiert werden.

#### **C4FM Informations-Videos**

Viele Videos über die digitalen Sprachbetriebsarten sind im Youtube-Kanal von OE8VIK/HB9HRQ zu finden:<https://www.youtube.com/channel/UCw2IvlJcK9kXzn32xI7XB0Q>

## Seiten in der Kategorie "C4FM"

Folgende 4 Seiten sind in dieser Kategorie, von 4 insgesamt.

#### **A**

[Adressierung bei C4FM](#page-3-0)

## **C**

- [C4FM-Linksammlung](#page-4-0)
- [C4FM-Reflector-Routing](#page-5-0)

## **T**

[TG ID YCS232](#page-6-0)

# <span id="page-3-0"></span>**Adressierung bei C4FM**

Dieser Artikel ist eine Vertiefung zum [Artikel Adressierung bei digitaler Sprache](https://wiki.oevsv.at/wiki/Digitale_Sprache_-_Adressierung).

#### DG\-ID

Die DG-ID ist eine Dezimalzahl von 0-99. Ihre Rolle bei C4FM ist ähnlich zu Subtönen bei FM. Am Funkgerät kann eingestellt werden, ob und welche DG-ID gesendet wird. Ebenso kann eingestellt werden, ob nur mit einer bestimmten DG-ID empfangen wird, dh. diese den Lautsprecher öffnet. Der Wert 0 steht für die Deaktivierung der DG-ID.

- $\bullet$ Standardeinstellung: DG 32 - [OE-DIGITAL](https://oevsv.at/funkbetrieb/ukw-referat/digital/oe-digital.html)
- $\bullet$ Verbindung mit DMR TS 2 TG 232 mit DG 52

# <span id="page-4-0"></span>**C4FM-Linksammlung**

*[zurück zu Kategorie:C4FM](#page-1-0)*

```
https://ycs232.oevsv.at// YCS232 AT-C4FM-Austria Dashboard
https://register.ysfreflector.de/ YSF Reflectorliste
http://www.xreflector.net Alle Reflectoren
http://ycs-wiki.xreflector.net YCS Wiki
https://github.com/g4klx/YSFClients Opensource Software
```
## <span id="page-5-0"></span>**C4FM-Reflector-Routing**

#### *[zurück zu Kategorie:C4FM](#page-1-0)*

## Verbinden zu einem YSF Reflector von einem C4FM Funkgerät mit der Wires-X Taste

Voraussetzung man steigt über einen aktuellen Hotspot (z.B. Pi-Star 4.1.x) oder über einen MMDVM angebundenen Repeater mit spezieller MMDVMHost Software ein.

Diese Anleitung gilt auch für YSF registrierte XLX Reflectoren! Liste aller YSF Reflectoren bzw. YSF registrierte XLX Reflectoren siehe <https://register.ysfreflector.de>

Bei folgendem Vorgang kommt es auch darauf an, wie der Hotspot/Relais bzw. der Reflector eingestellt ist (Startup Reflector im Hotspot/Relais bzw. Startup Modul am Reflector)

Schritt für Schritt Anleitung: 1. Wires-X Taste kurz drücken (es sollte der Einstiegshotspot bzw. Repeater angezeigt werden) 2. Search&Direct 3. Dann nochmal auf Search&Direkt 4. Über die Tastatur z.B. XLX eingeben + <ENT> (oder eine genauere Bezeichnung schränkt die Auswahl ein) 5. Auf gewünschten Reflector drücken (es sollte eine Connect Meldung kommen) 6. Um bei XLX auf das gewünschte Modul zu kommen muss beim FT3DE jetzt die Wires-X Taste lang und kurz gedrückt - 7. um im nächsten Schritt bei XLX Systemen das Modul über Search&Direkt -> ALL auszuwählen a. bei YSF nicht notwendig, da gibt es keine weiteren Module b. bei manchen XLX z.B. XLX232 ist ein Startmodul eingestellt, da ist man gleich auf Modul A, bei anderen muss man das Modul wie in diesem Punkt beschrieben auswählen 8. Trennen der Verbindung mit BAND Taste lang drücken, und hier bei mir wieder Wires-X lang und kurz, damit wieder der Einstiegspunkt angezeigt wird!<br>9.  $U.S.W.$ 

Also das wichtigste bei der Bedienung ist, zumindest beim FT3DE, dass man immer neu in das Wires-X Menu einsteigen muss (Wires-X lang und kurz) um den aktuellen Status zu sehen! Möglicherweise handelt es sich hier um einen offenen Bug!

# **BlueSpice4**

# <span id="page-6-0"></span>**TG ID YCS232**

Der aktuelle Stand der Nutzung der TG IDs im YCS kann im DV-Matrix Dashboard unter <https://srv08.oevsv.at//dvmatrix/> abgerufen werden.

# Inhaltsverzeichnis

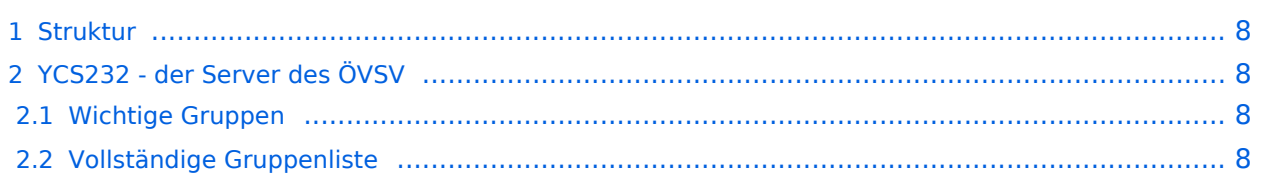

# **BlueSpice4**

## <span id="page-7-0"></span>Struktur

Im YCS-Netzwerk gibt es folgende Konvention:

- DG-ID 0 keine DG-ID
- DG-IDs unter 15 für "weltweiten" Verkehr
- DG-IDs von 15-69 für Länder
- DG-IDs von 70-99 für lokale Gruppen

Jeder YCS-Server hat innerhalb dieser Regeln seine eigene Festlegung (in der room\_names.db festgelegt)

## <span id="page-7-1"></span>YCS232 - der Server des ÖVSV

## <span id="page-7-2"></span>Wichtige Gruppen

• 32 Österreich

## <span id="page-7-3"></span>Vollständige Gruppenliste

- 0 Default
- $\bullet$  1 DR-2X
- $2 EU$
- 3 NA (Nordamerika)
- $\bullet$  4 AS (Asien)
- 5 OC (Ozeanien)
- $\bullet$  6 AF (Afrika)
- 7 SA (Südamerika)
- $\bullet$  10 WW DE
- $11$  WW FR
- $\bullet$  12 WW NL
- $13$  WW EN
- $14$  WW ES
- $15$  WW PT
- $16$  WW IT
- $20 D-A-CH$
- $21$  WW
- $22 I$
- $23 FR$
- $24 ES$
- $\bullet$  25 UK (2nd)
- 26 RO
- $28 CH$
- $32 AT$
- $\bullet$  35 UK (1st)
- 60 PL
- 62 DE

**BlueSpice4** 

- $60$  GR
- 81..89 lokale Gruppen
- 90 zu Steuerung: Deaktivierung dynamischer DG-IDs
- 91..99 OE1..OE9 (allerdings nur tw in Verwendung)